# **Транспондер RaceControl**

Руководство пользователя

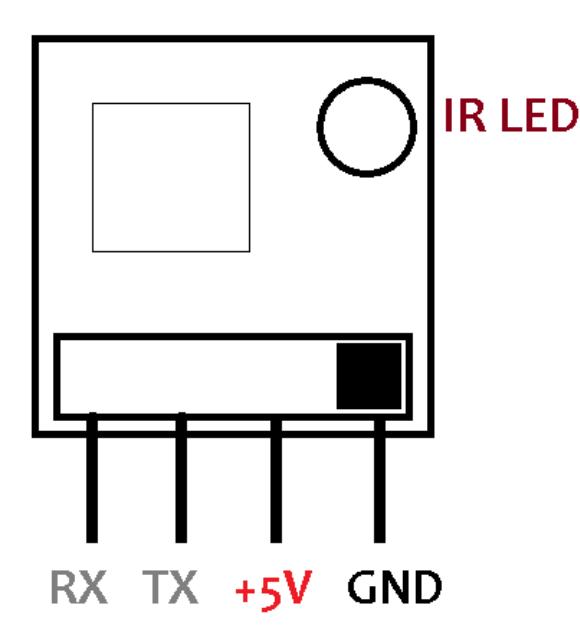

# **Установка и подключение**

1. Установите транспондер на открытой поверхности, светодиод IR LED должен быть направлен в сторону датчиков на финишных воротах (обычно, вверх).

2. Подключите питание 5В к ножкам +5v и GND.

3. Светодиод несколько раз мигнет, затем будет

постоянно светиться — транспондер готов к работе.

## **Установка нового ID**

### **Способ 1 (выборочный, через компьютер)**

1. Подключите любой переходник USB-UART к компьютеру, появится виртуальный COM-порт.

2. Подключитесь к появившемуся COM-порту программой-терминалом (Coolterm, Teraterm, Hyperterminal…).

3. Соедините контакты переходника и транспондера согласно схеме ниже:

Транспондер — Переходник

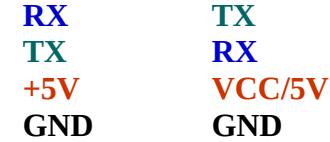

4. Пока светодиод на транспондере мигает, в терминале нажмите клавижу «2», после чего появится меню для выбора нового ID. Следуйте указаниям в меню.

### **Способ 2 (случайный, без компьютера)**

1. Замкните между собой контакты RX и TX на транспондере.

2. Подключите питание к контактам +5v и GND.

3. Пока контакты RX/TX удерживаются замкнутыми, светодиод будет быстро мигать генерируется новый ID.

4. Разомкните RX и TX – новый случайный ID сохранится в памяти и транспондер будет готов к работе.